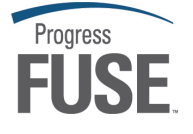

## FUSE Mediation Router

### **Getting Started**

Version 1.5 November 2008

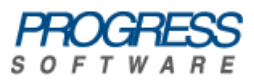

### Draft

### **Getting Started**

Version 1.5

### Publication date 10 Mar 2009 Copyright © 2001-2009 Progress Software Corporation and/or its subsidiaries or affiliates.

### *Legal Notices*

Progress Software Corporation and/or its subsidiaries may have patents, patent applications, trademarks, copyrights, or other intellectual property rights covering subject matter in this publication. Except as expressly provided in any written license agreement from Progress Software Corporation, the furnishing of this publication does not give you any license to these patents, trademarks, copyrights, or other intellectual property. Any rights not expressly granted herein are reserved.

Progress, IONA, IONA Technologies, the IONA logo, Orbix, High Performance Integration, Artix;, FUSE, and Making Software Work Together are trademarks or registered trademarks of Progress Software Corporation and/or its subsidiaries in the US and other countries.

Java and J2EE are trademarks or registered trademarks of Sun Microsystems, Inc. in the United States and other countries. CORBA is a trademark or registered trademark of the Object Management Group, Inc. in the US and other countries. All other trademarks that appear herein are the property of their respective owners.

While the information in this publication is believed to be accurate Progress Software Corporation makes no warranty of any kind to this material including, but not limited to, the implied warranties of merchantability and fitness for a particular purpose. Progress Software Corporation shall not be liable for errors contained herein, or for incidental or consequential damages in connection with the furnishing, performance or use of this material.

All products or services mentioned in this manual are covered by the trademarks, service marks, or product names as designated by the companies who market those products.

No part of this publication may be reproduced, stored in a retrieval system or transmitted, in any form or by any means, photocopying, recording or otherwise, without prior written consent of IONA Technologies PLC. No third-party intellectual property right liability is assumed with respect to the use of the information contained herein. IONA Technologies PLC assumes no responsibility for errors or omissions contained in this publication. This publication and features described herein are subject to change without notice. Portions of this document may include Apache Foundation documentation, all rights reserved.

### Draft

## **Table of Contents**

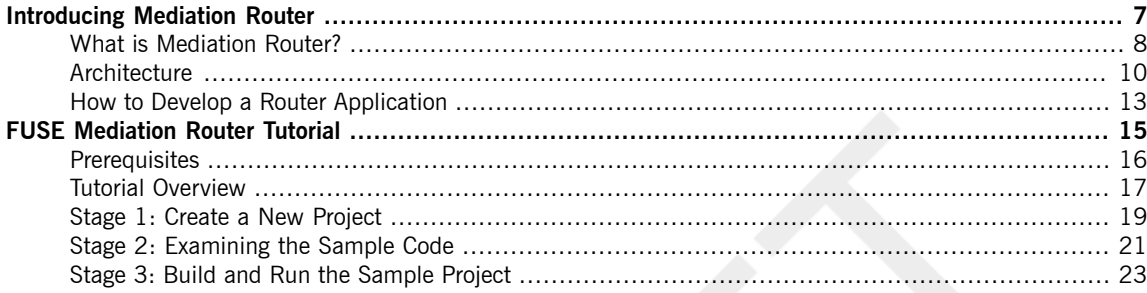

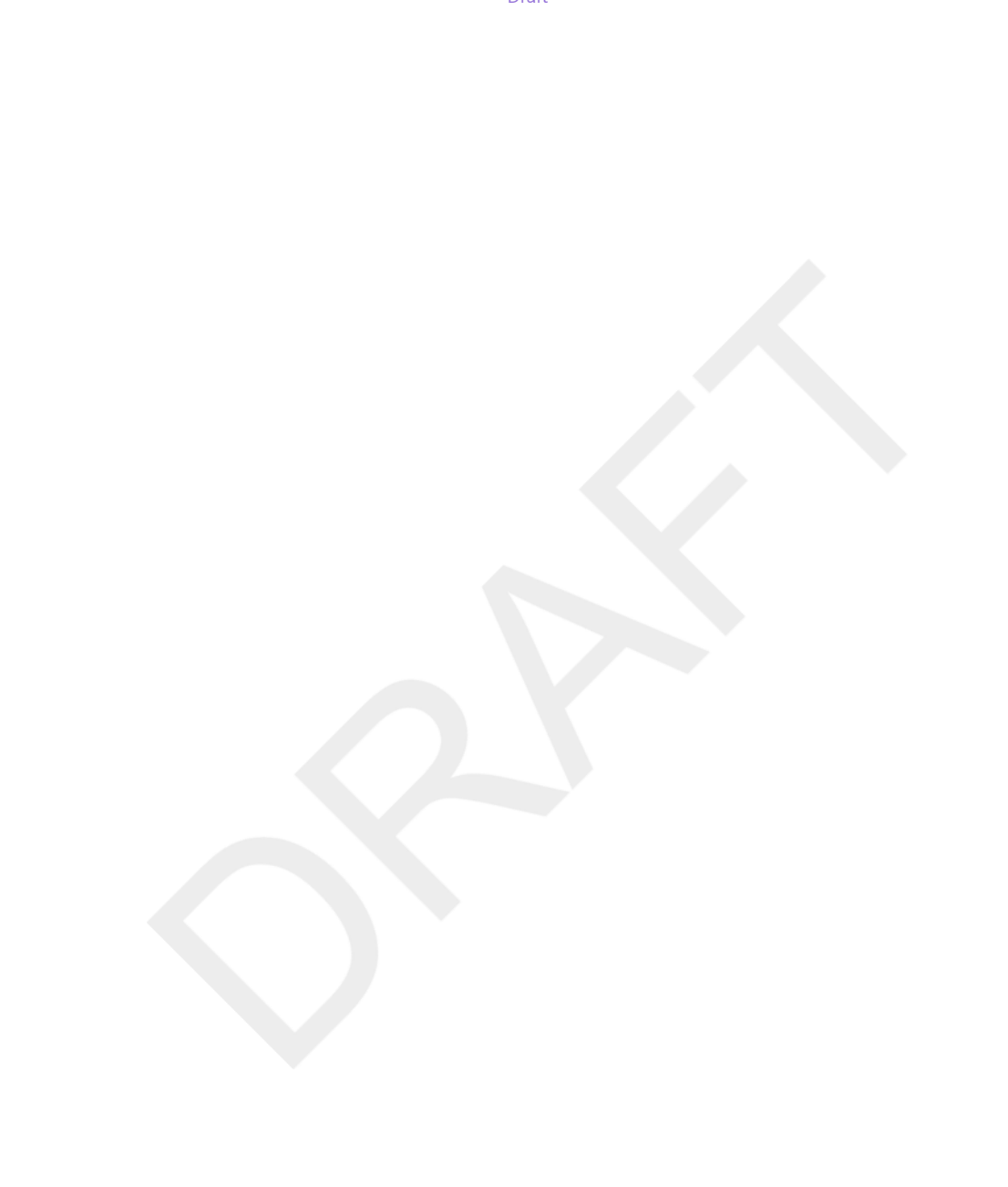

4

### Draft

# **List of Figures**

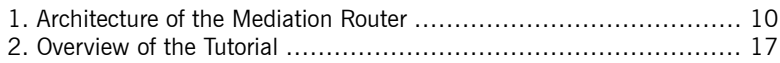

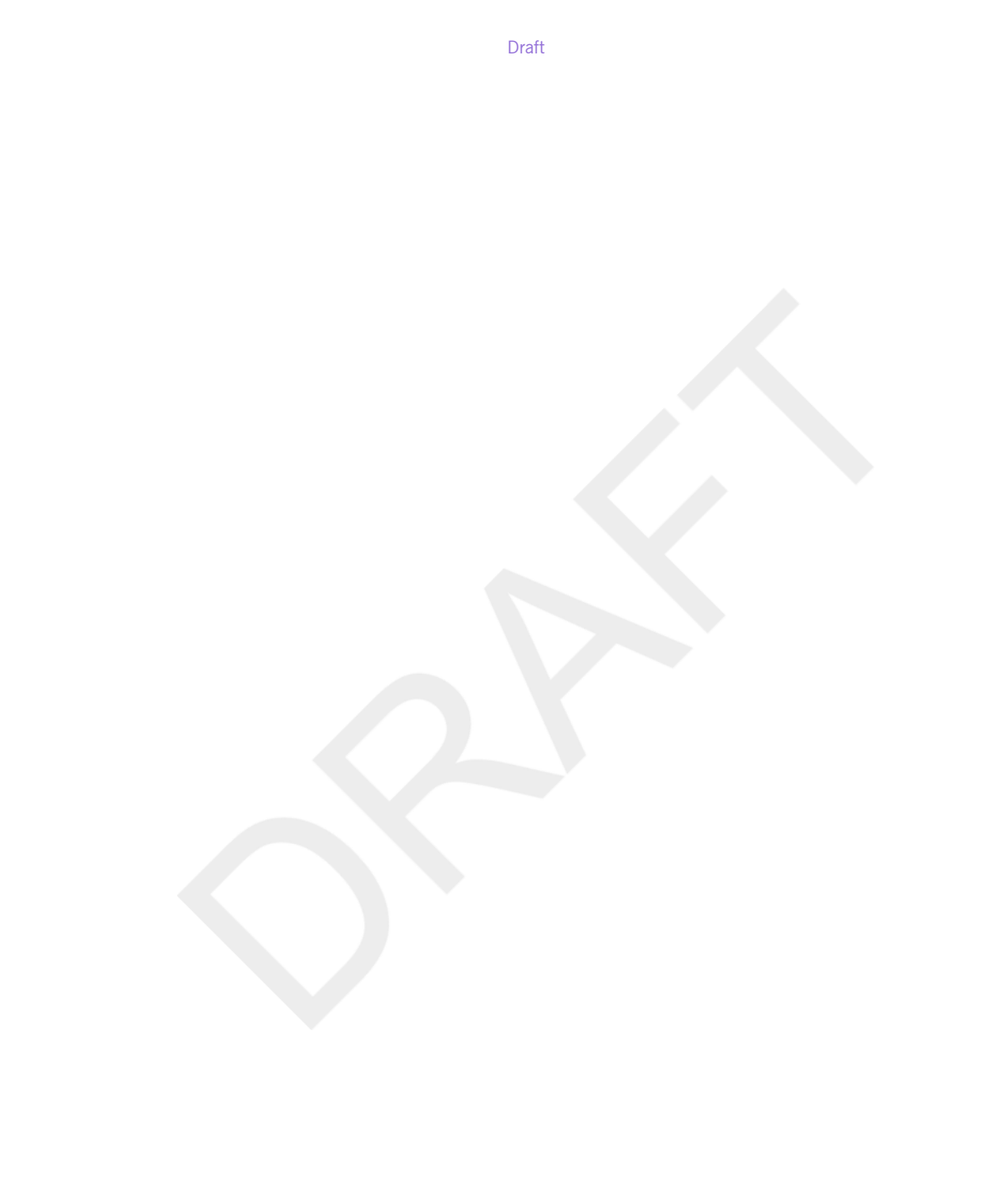

6

# <span id="page-6-0"></span>**Introducing Mediation Router**

*This chapter introduces the Mediation Router architecture and other basic concepts.*

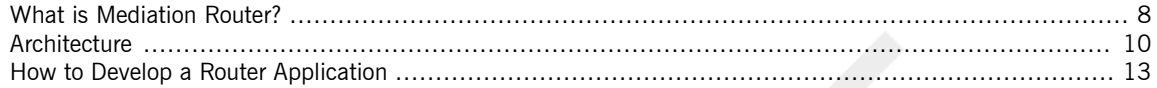

## <span id="page-7-0"></span>**What is Mediation Router?**

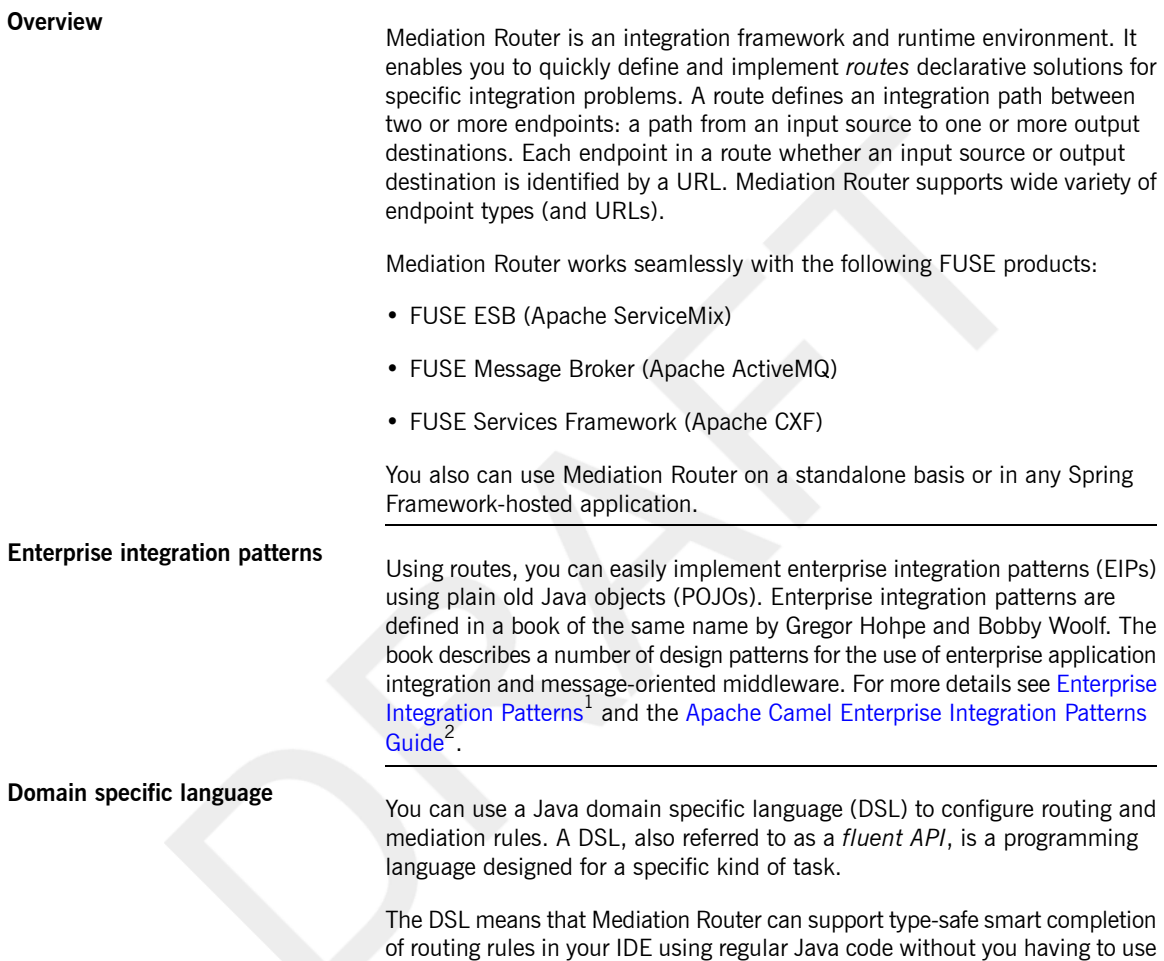

<sup>&</sup>lt;sup>1</sup> <http://www.enterpriseintegrationpatterns.com><br><sup>2</sup> <http://activemq.apache.org/camel/enterprise-integration-patterns.html>

### Draft **Draft** What is Mediation Router?

extensive XML configuration. If you change your DSL rules, you must recompile your Java sources.

**Spring Framework XML**

You also can define routing rules with a Spring Framework XML configuration file (which requires no recompilation).

<span id="page-9-0"></span>

## **Architecture**

**Overview Example 2** [Figure](#page-9-1) 1 on [page](#page-9-1) 10 gives a general overview of the Mediation Router architecture; this architecture enables you to deploy across a wide variety of container types.

<span id="page-9-1"></span>*Figure 1. Architecture of the Mediation Router*

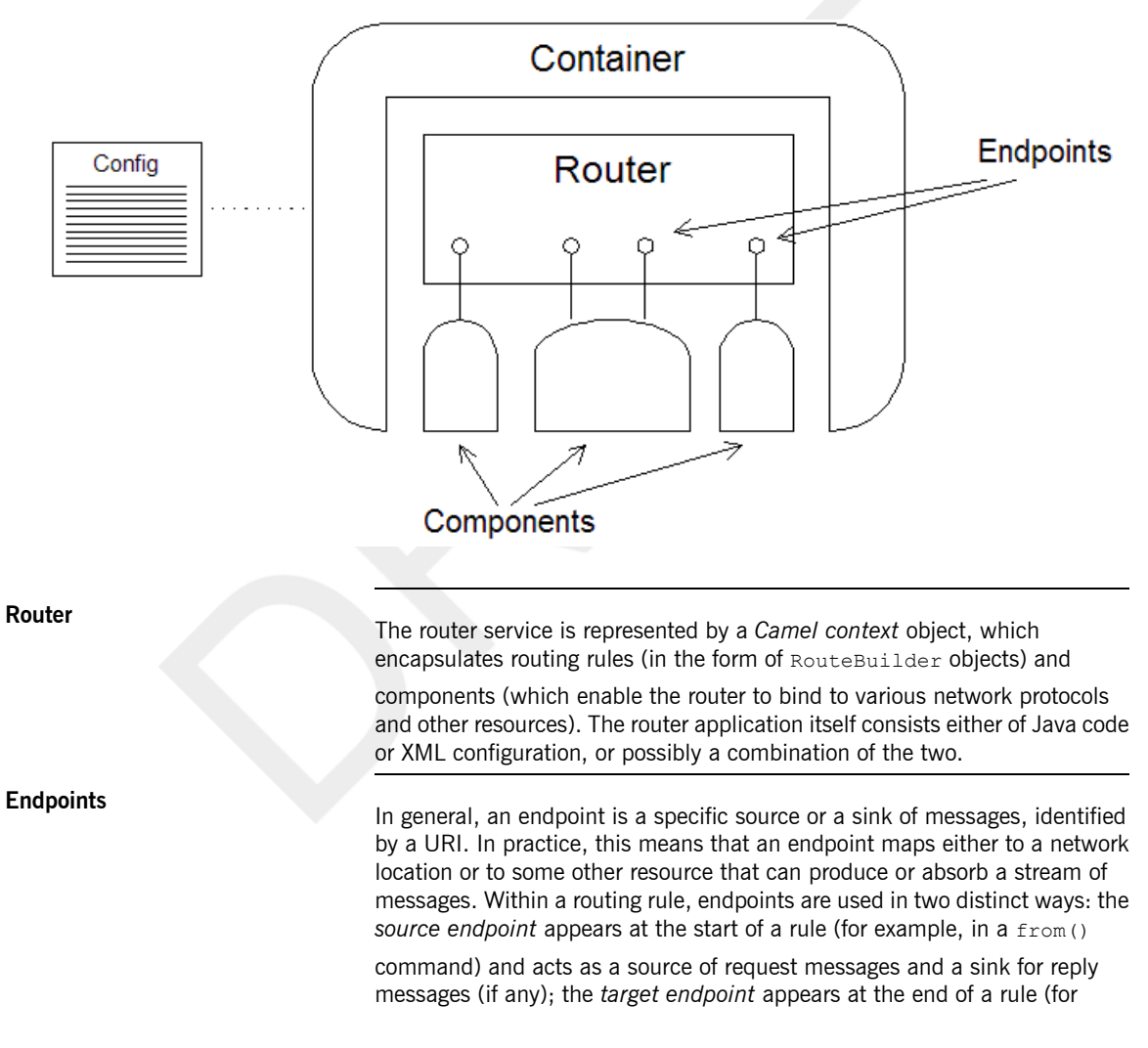

example, in a  $to()$  command) and acts as a sink for request messages and a source of reply messages.

**Components**<br>A component is a plug-in that integrates the router core with a particular network protocol or external resource. From the perspective of a router developer, a component appears to be a factory for creating a specific type of endpoint. For example, there is a file component that can be used to create endpoints that read/write messages to and from particular directories or files. There is a CXF component that enables you to create endpoints that communicate with Web services (and related protocols).

> Typically, before you can use a particular component, you need to configure it and add it to the Camel context. Some components, however, are embedded in the router core and do not need to be configured. The embedded components are as follows:

- Bean.
- Direct.
- File.
- JMX.
- Log.
- Mock.
- SEDA.
- Timer.
- VM.

For more details about the available components see the *Deployment Guide* and the list of Camel [components](http://activemq.apache.org/camel/components.html)<sup>3</sup>. **RouteBuilders**<br>The RouteBuilder classes encapsulate the routing rules. A router developer defines custom classes that inherit from RouteBuilder and adds instances of these classes to the CamelContext. **Deployment options**<br>The router architecture supports these deployment options: • *Spring container deployment* You deploy the router application into a Spring container. For this type of deployment, you can use the Spring configuration file to configure components and define routes. • *Standalone deployment* You write a main() method in the application code, which is responsible for creating and registering RouteBuilder objects as well as configuring and registering components. For more details about the deployment options, see the *Deployment Guide*. **Camel context**<br>A CamelContext represents a single Camel routing rulebase. It defines the context used to configure routes and details which policies should be used during message exchanges between endpoints.

<sup>&</sup>lt;sup>3</sup> <http://activemq.apache.org/camel/components.html>

## **How to Develop a Router Application**

**Outline of the development steps** To develop a router application, you perform the following high-level steps:

- <span id="page-12-0"></span>1. *Choose a deployment option*the router architecture is designed to support multiple deployment options. Currently, the following deployment options are supported:
	- Spring container deployment.
	- Standalone deployment.
- 2. *Define routing rules in Java DSL or in XML*depending on the deployment option, you define the routing rules either in Java DSL or in XML.
- 3. *Configure components*if you need to use components not already embedded in the router core, you must configure the components using either Java code or (in the case of a Spring container) XML.
- 4. *Deploy the router*to deploy the router, follow the instructions for the particular container or deployment option that you have chosen. See the *Deployment Guide* for details.

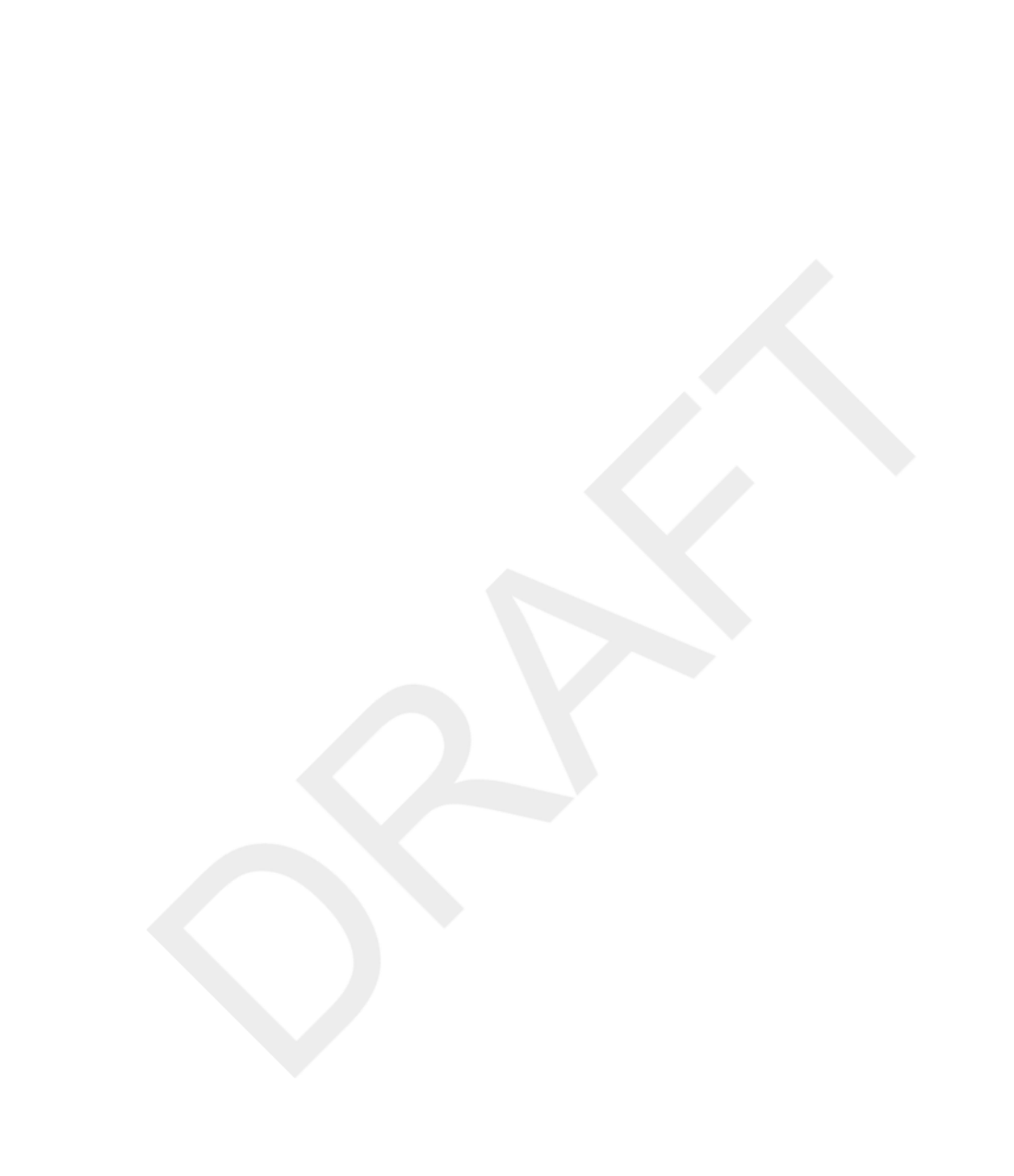

# <span id="page-14-0"></span>**FUSE Mediation Router Tutorial**

*This tutorial describes how to use Apache Maven to create, build, and run a basic router.*

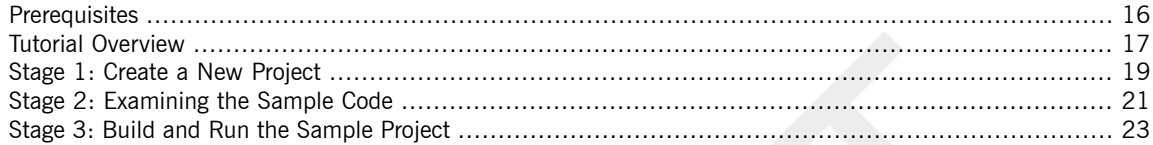

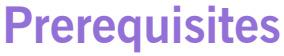

**Apache Maven 2**

**Overview To follow the steps in this tutorial, you must have the following:** 

- <span id="page-15-0"></span>• An active Internet connection (required by Maven).
- Java [Runtime](#page-15-1) on [page](#page-15-1) 16 .
- <span id="page-15-1"></span>• [Apache](#page-15-2) Maven 2 on [page](#page-15-2) 16 .

**Java Runtime**<br>Install a suitable Java runtime (JDK 1.5.x). For more information, see the **Install Guide. After installing, set your JAVA\_HOME environment variable to** point to the root directory of your Java runtime; also set your PATH environment variable to include the Java bin directory.

<span id="page-15-2"></span>Download and install [Apache](http://maven.apache.org/) Maven<sup>1</sup> (2.x), a general purpose tool for building and packaging applications. To download, visit: <http://maven.apache.org/download.html>.

After installing Maven:

- Set your M2 HOME environment variable to point to the Maven root directory.
- Set your MAVEN OPTS environment variable to -Xmx512M. (This setting increases memory available for Maven builds.)
- Set your PATH environment variable to include the Maven bin directory (%M2\_HOME%\bin on Windows or \$M2\_HOME/bin on UNIX).

<sup>1</sup> <http://maven.apache.org/>

## <span id="page-16-0"></span>**Tutorial Overview**

**Overview Example 2** on [page](#page-16-1) 17 gives an overview of the architecture of the router that features in this tutorial.

<span id="page-16-1"></span>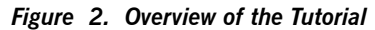

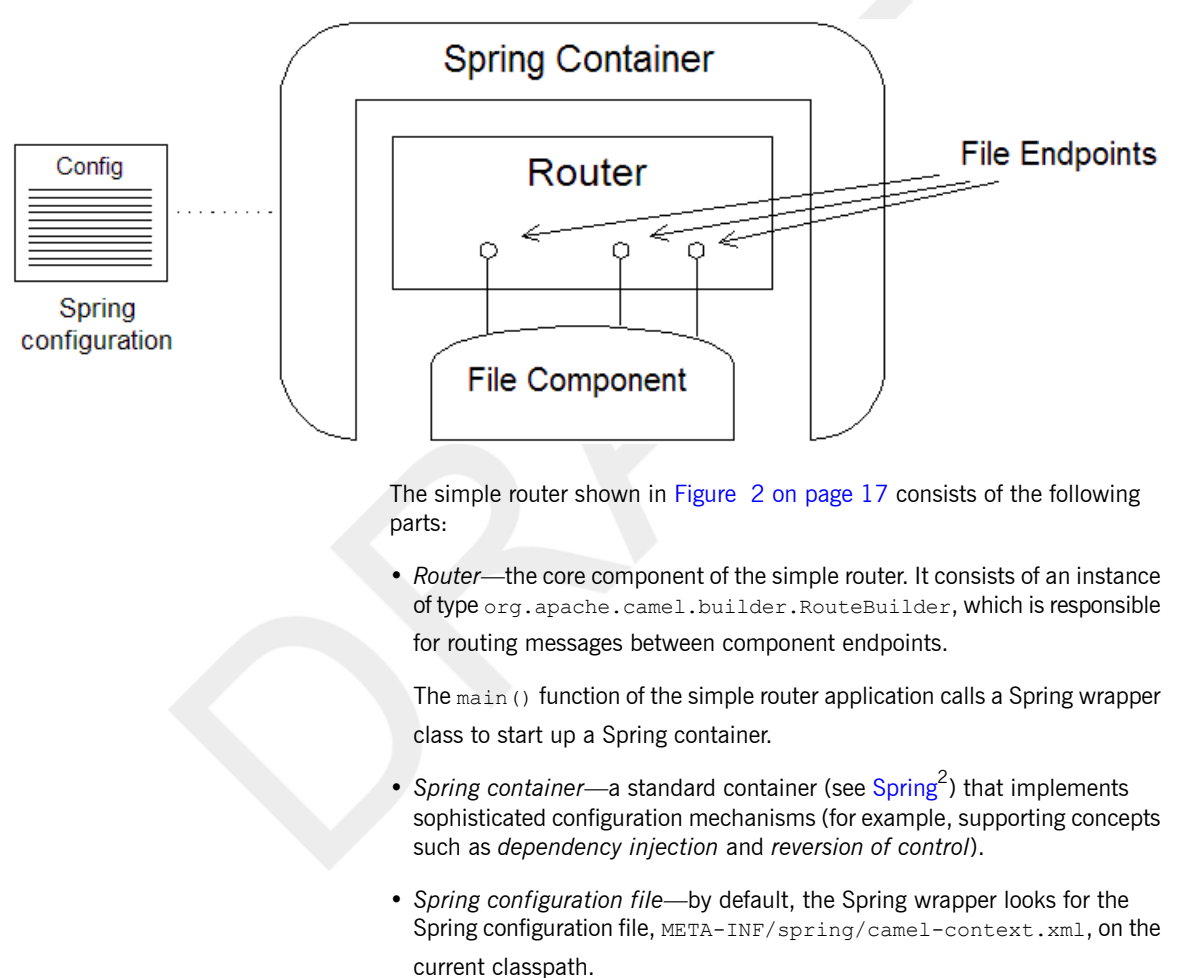

<sup>2</sup> <http://www.springframework.org/>

In this example, the Spring container is configured with the name of a Java package, tutorial. The Spring wrapper initializes any router artifacts (for example, instances of RouteBuilder) that it finds in the specified Java package.

• *File endpoints*—the RouteBuilder instance is responsible for routing messages between different endpoints. In this example, all of the endpoints are *file endpoints*. A file endpoint is used to read or write messages to the file system.

**Tutorial stages** The tutorial consists of the following stages:

- 1. Stage 1: Create a New [Project](#page-18-0) on [page](#page-18-0) 19.
- 2. Stage 2: [Examining](#page-20-0) the Sample Code on [page](#page-20-0) 21.
- 3. Stage 3: Build and Run the [Sample](#page-22-0) Project on [page](#page-22-0) 23.

## <span id="page-18-0"></span>**Stage 1: Create a New Project**

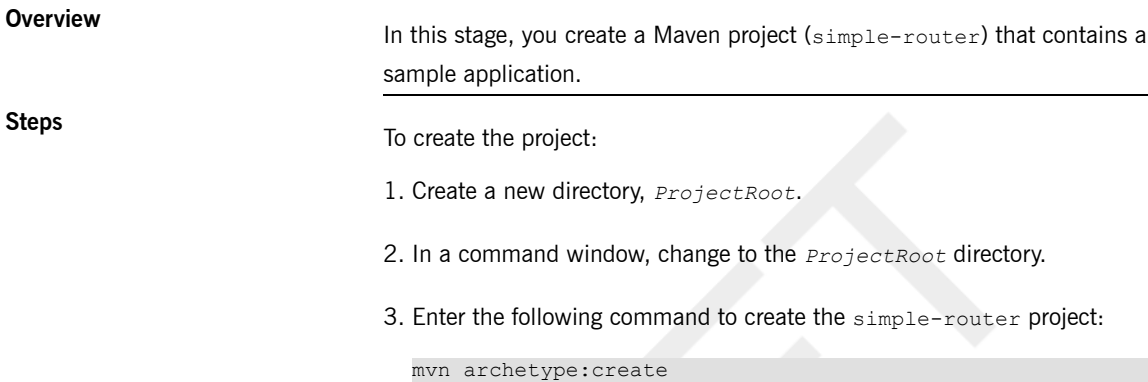

```
-DremoteRepositories=http://repo.open.iona.com/maven2
-DarchetypeGroupId=org.apache.camel.archetypes
-DarchetypeArtifactId=camel-archetype-java
-DarchetypeVersion=1.5.4.0-fuse
-DgroupId=tutorial
-DartifactId=simple-router
```
### **Note**

Ð

Maven accesses the Internet to download JARs and store them in its local repository.

As a result of this command, Maven creates the following directories and files:

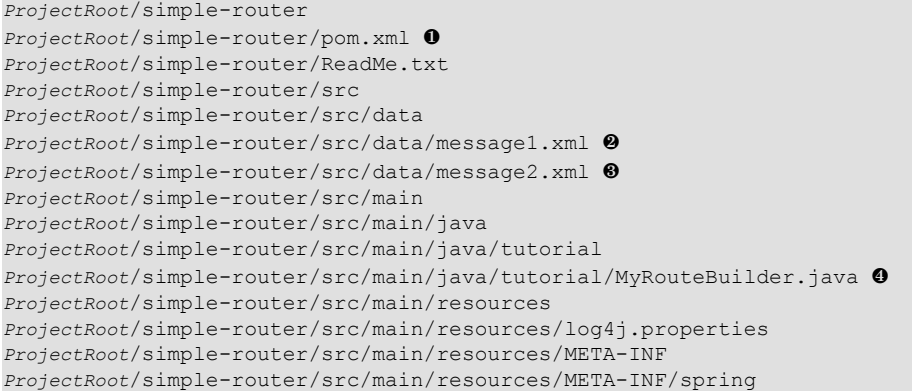

*ProjectRoot*/simple-router/src/main/resources/META-INF/spring/camel-context.xml ❺

Some of the project artifacts are described below:

- ❶ pom.xml is a Maven project file.
- ❷ message1.xml is an input message in XML format.
- ❸ message2.xml is an input message in XML format.
- ❹ MyRouteBuilder.java is a Java source file that implements the sample route.
- ❺ camel-context.xml is a Spring configuration file.

## **Stage 2: Examining the Sample Code**

### **Overview In this stage, you examine the sample code in**

<span id="page-20-0"></span>*ProjectRoot*/simple-router/src/main/java/tutorial/MyRouteBuilder.java.

This sample implements a typical EIP pattern, a content-based router, and illustrates how easily and concisely you can solve integration problems using Mediation Router.

**Sample Code**<br>The following code shows how the sample route is implemented:

```
...
package tutorial; 0
import org.apache.camel.Exchange;
import org.apache.camel.Processor;
import org.apache.camel.builder.RouteBuilder;
import org.apache.camel.spring.Main;
import static org.apache.camel.builder.xml.XPathBuilder.xpath;
/**
* A Camel Router
*
* @version $
*/
public class MyRouteBuilder extends RouteBuilder {
     /**
     * A main() so we can easily run these routing rules in our IDE
    */
    public static void main(String... args) {
 Main.main(args);
    }
    /**
     * Lets configure the Camel routing rules using Java code...
    */
    public void configure() {
 // TODO create Camel routes here.
 // here is a sample which processes the input files
 // (leaving them in place - see the 'noop' flag)
 // then performs content based routing on the message
 // using XPath
```
}

```
from("file:src/data?noop=true"). ❷
    choice().
    when(xpath("/person/city = 'London'")).to("file:target/messages/uk"). \bulletotherwise().to("file:target/messages/others");
   }
```
This sample has several notable features. First, observe how the Java DSL uses a series of method calls to create an English-like expression. This technique makes the intent of the code clear: the sample reads input messages from a directory, applies an XPath expression to each message's XML content, and, based on the result, chooses a different route for the output messages.

Note also the following:

- ❶ Maven automatically creates a package name based on the value of the -DgroupId argument to the mvn archetype:create command.
- ❷ The from() method call takes a file URL as its argument. This URL

provides information that Mediation Router uses to interpret and execute the route. The file: prefix in the URL indicates that a file endpoint is

required, which means the file component is responsible for creating the endpoint. (The file component, like other Mediation Router components, serves as an endpoint factory.) The option in the URL, ?noop=true, indicates that the files in src/data should be left in place

and not consumed. (This option is one of many available; like other components, the file component provides numerous options.)

The when() method call specifies an XPath expression, which is applied

to each input. If the expression evaluates to true, output is routed to the uk subdirectory; if false, to the others subdirectory.

## **Stage 3: Build and Run the Sample Project**

**Overview In this stage, you use Maven to build and run the sample project.** 

**Steps** To build and run the sample project:

- <span id="page-22-0"></span>1. In a command window, change to the *ProjectRoot*/simple-router directory.
- 2. Enter the following command to build the project:

mvn install

Maven builds the project and creates a target directory for the build artifacts:

```
ProjectRoot/simple-router/target
ProjectRoot/simple-router/target/simple-router-1.0-SNAPSHOT.jar ❶
ProjectRoot/simple-router/target/classes
ProjectRoot/simple-router/target/classes/log4j.properties ❷
ProjectRoot/simple-router/target/classes/META-INF
ProjectRoot/simple-router/target/classes/META-INF/spring
ProjectRoot/simple-router/target/classes/META-INF/spring/camel-context.xml
ProjectRoot/simple-router/target/classes/tutorial
ProjectRoot/simple-router/target/classes/tutorial/MyRouteBuilder.class ❸
ProjectRoot/simple-router/target/maven-archiver
ProjectRoot/simple-router/target/maven-archiver/pom.properties
```
Some of the project artifacts are described below:

- ❶ simple-router-1.0-SNAPSHOT.jar is the deployment JAR.
- ❷ log4j.properties is a properties file used to control logging levels.
- ❸ MyRouteBuilder.class is the class file compiled from MyRouteBuilder.java.
- 3. Enter the following command to run the project:

mvn camel:run

When FUSE Mediation Router starts, it prints lines like the following to the console:

23-Feb-2009 16:51:04 org.apache.camel.spring.Main doStart INFO: Apache Camel 1.5.4.0-fuse starting 23-Feb-2009 16:51:04 org.springframework.context.support.Ab stractApplicationContext prepareRefresh ...

The sample application runs until you stop it. It routes messages from *ProjectRoot*/simple-router/src/data to either

*ProjectRoot*/simple-router/target/messages/uk or

*ProjectRoot*/simple-router/target/messages/others.